# **Kansas State University Course Accessibility Checklist**

# Microsoft Office

### Headings and List Structure

- $\checkmark$  Use standard heading styles (i.e. Heading 2, Heading 3, etc.) consistently
- $\checkmark$  Create lists using the Bullet or Numbered List tool

### Use of Visual Elements

- $\checkmark$  Provide sufficient color contrast between foreground and background to meet Section 508 standards
- $\checkmark$  Do not use visual elements (color, bolding, all caps) as the sole way to convey importance or meaning

### Text Formatting

- $\checkmark$  Confirm all text is visible in Outline View so that it can be read by assistive technology
- $\checkmark$  Use Sans serif font throughout the document
- $\checkmark$  Do not use text boxes
- $\checkmark$  Use slide templates with pre-set accessible layouts
- $\checkmark$  Use unique titles on each slide
- $\checkmark$  Use Microsoft Accessibility Checker to test the document

### **Hyperlinks**

- $\checkmark$  Use descriptive links and avoid redundancy
- $\checkmark$  Use underlining only to denote active hyperlinks

## Tables

- $\checkmark$  Include labels for the rows and columns to allow screen readers to read table cells in the correct order
- $\checkmark$  Provide detailed labels for any charts, and include a textual description of the spreadsheet, drawing attention to key cells, trends, and totals

### Images

- $\checkmark$  Include descriptive alternative text (alt text) to all images and charts
- $\checkmark$  Describe any text visible within the image using alt text
- $\checkmark$  Name alt text file clearly and in the proper location
- $\checkmark$  Do not use alt text description including "image of" or "picture of"
- $\checkmark$  Use "" if the image is purely decorative

# **Kansas State University Course Accessibility Checklist**

# Webpages and Canvas

### **Webpages**

- $\checkmark$  Evaluate website accessibility using an accessibility checker
- $\checkmark$  Find alternative source or provide information in a text format to student with accommodation

### Canvas

- $\checkmark$  Build Pages following accessibility standards
- $\checkmark$  Provide Syllabus in Pages and as a downloadable document
- $\checkmark$  Include the required syllabus statement regarding students with disabilities
- $\checkmark$  Employ consistent and clear course navigation
- $\checkmark$  Use descriptive file names
- $\checkmark$  Chunk content into manageable segments
- $\checkmark$  Provide alternative ways to access the same information (PowerPoint, PDF, etc.)

## PDFs

- $\checkmark$  Set reading order so that content is presented in the proper sequence to screen readers and other assistive technology
- $\checkmark$  Scan original document with optical character recognition (OCR) format no highlighting, comments or underlining
- $\checkmark$  Confirm that text can be selected for copying
- $\checkmark$  Tag chapters, subheadings, and keywords so they are searchable for long documents
- $\checkmark$  Pass the Adobe Accessibility Check with no substantial errors

## Multimedia

## Video or audio created by faculty

- $\checkmark$  Include closed captioning or transcript
- $\checkmark$  Record in manageable size (under 15 minutes)
- $\checkmark$  Use titles that describe content
- $\checkmark$  Make descriptive text available for visually complex non-verbal video content

### External sources

- $\checkmark$  Look for captioned sources
- $\checkmark$  Request captioning or permission to caption
- $\checkmark$  Use Amara.org to caption a video you cannot obtain permission to edit, or find another source
- $\checkmark$  Confirm captioning prior to purchasing video content

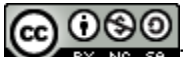

**BY NG 58 This content is offered under a [CC Attribution Non-Commercial Share Alike](http://creativecommons.org/licenses/by-nc-sa/4.0) License.** 

**Adapted from Tarleton State University Accessibility Checklist for Online Courses**